## **Dedicated Computing Cluster**

## **Referência de API**

**Edição** 01 **Data** 08-10-2022

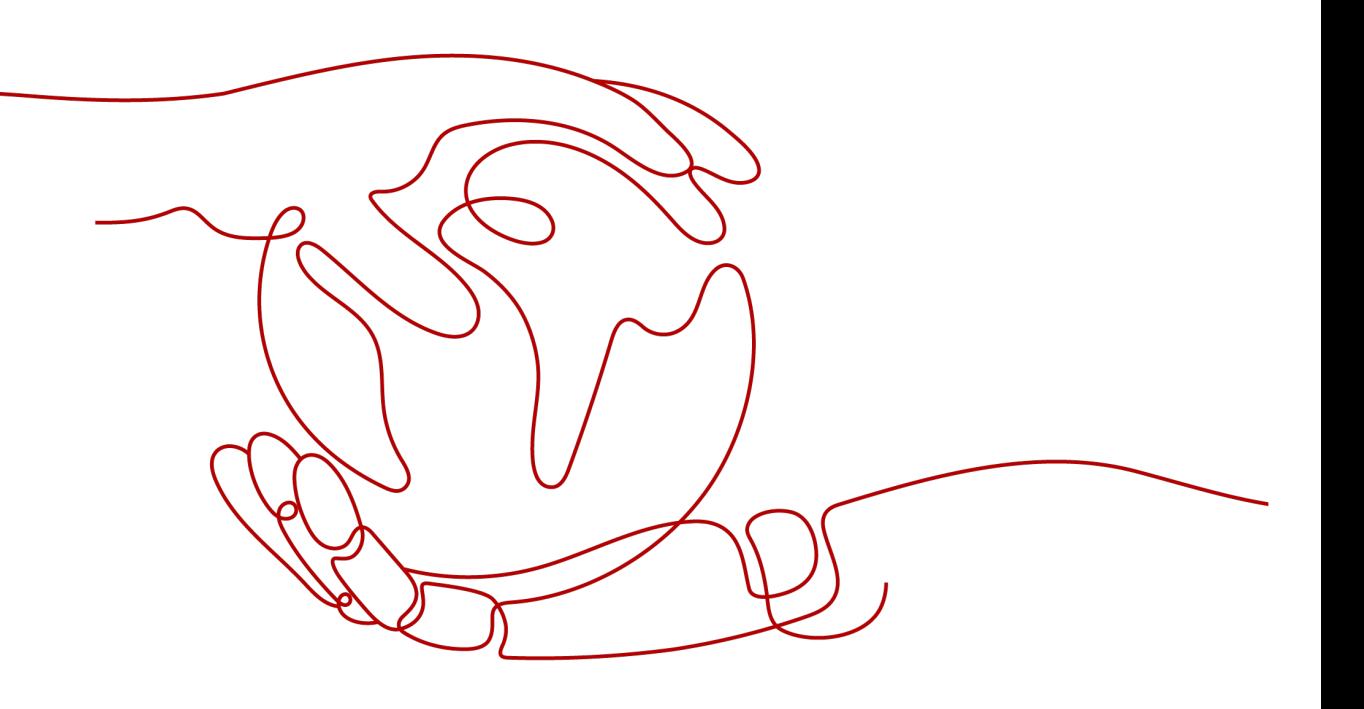

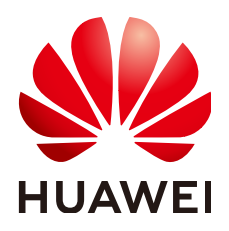

**HUAWEI TECHNOLOGIES CO., LTD.**

#### **Copyright © Huawei Technologies Co., Ltd. 2024. Todos os direitos reservados.**

Nenhuma parte deste documento pode ser reproduzida ou transmitida em qualquer forma ou por qualquer meio sem consentimento prévio por escrito da Huawei Technologies Co., Ltd.

#### **Marcas registadas e permissões**

#### **ND**  e outras marcas registadas da Huawei são marcas registadas da Huawei Technologies Co., Ltd. Todos as outras marcas registadas e os nomes registados mencionados neste documento são propriedade dos seus respectivos detentores.

#### **Aviso**

Os produtos, serviços e funcionalidades adquiridos são estipulados pelo contrato feito entre a Huawei e o cliente. Todos ou parte dos produtos, serviços e funcionalidades descritos neste documento pode não estar dentro do âmbito de aquisição ou do âmbito de uso. Salvo especificação em contrário no contrato, todas as declarações, informações e recomendações neste documento são fornecidas "TAL COMO ESTÁ" sem garantias, ou representações de qualquer tipo, seja expressa ou implícita.

As informações contidas neste documento estão sujeitas a alterações sem aviso prévio. Foram feitos todos os esforços na preparação deste documento para assegurar a exatidão do conteúdo, mas todas as declarações, informações e recomendações contidas neste documento não constituem uma garantia de qualquer tipo, expressa ou implícita.

## Índice

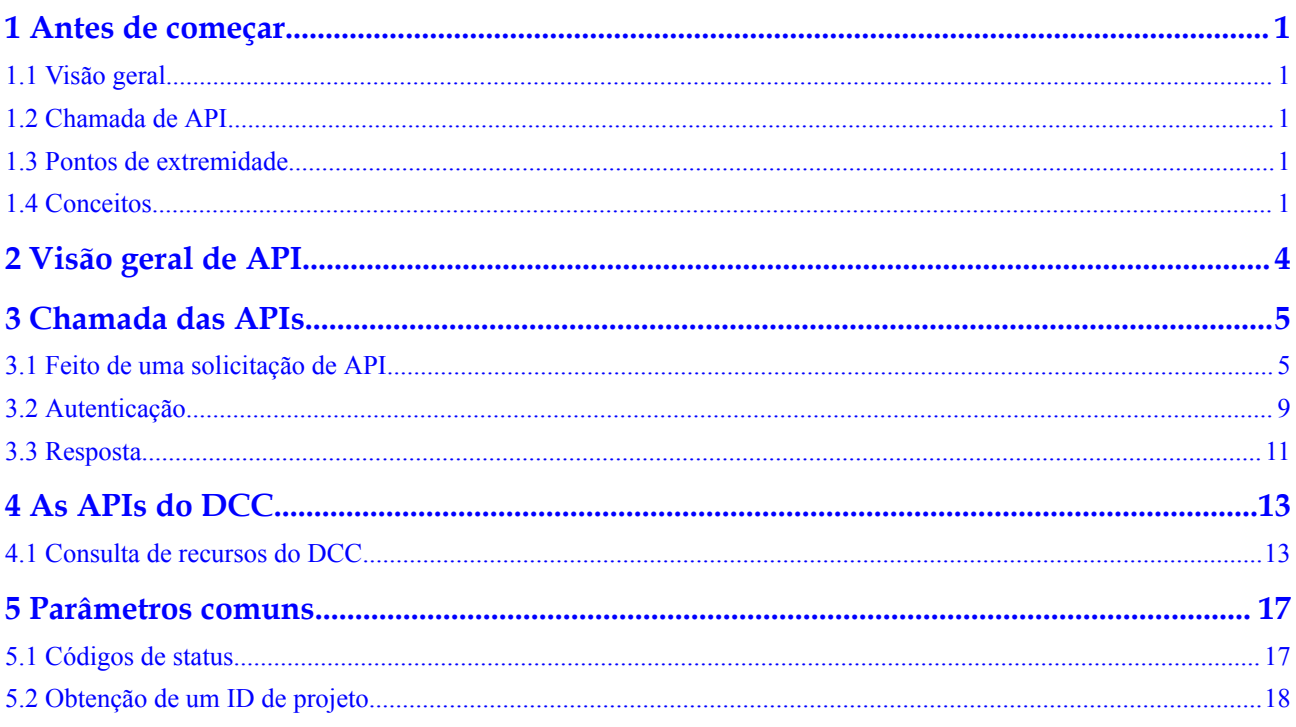

## **1 Antes de começar**

## <span id="page-3-0"></span>**1.1 Visão geral**

O Dedicated Computing Cluster (DCC) fornece pools de recursos de computação dedicados e fisicamente isolados na nuvem pública, permitindo que você use exclusivamente dispositivos e recursos de computação física.

Este documento descreve como usar interfaces de programação de aplicações (APIs) para executar operações nos DCCs, como criar, consultar, excluir e modificar os DCCs. Para obter detalhes sobre todas as operações suportadas, consulte **[Visão geral de API](#page-6-0)**.

Se você planeja acessar os DCCs por meio de uma API, certifique-se de que está familiarizado com os conceitos do DCC. Para obter detalhes, consulte **[Visão geral de serviço](https://support.huaweicloud.com/intl/pt-br/productdesc-dcc/pt-br_topic_0016310838.html)**.

## **1.2 Chamada de API**

O DCC oferece suporte às API da Representational State Transfer (REST), permitindo que você chame APIs por usar HTTPS. Para obter detalhes sobre a chamada de API, consulte **[Chamada das APIs](#page-7-0)**.

### **1.3 Pontos de extremidade**

Um ponto de extremidade é o **endereço de solicitação** para chamar uma API. Os pontos de extremidade variam conforme os serviços e as regiões.

Antes de usar uma API para chamar recursos, especifique cujos região e ponto de extremidade. Para obter mais detalhes, consulte **[Regiões e pontos de extremidade](https://console-intl.huaweicloud.com/apiexplorer/#/endpoint/ECS)**.

## **1.4 Conceitos**

#### Conta

Uma conta é criada após a registração bem sucedida. A conta tem permissões de acesso total para todos os seus serviços e recursos de nuvem. Ele pode ser usado para redefinir senhas de usuários e conceder permissões ao usuário. A conta é uma entidade de pagamento, que não deve ser usada diretamente para realizar a gestão de rotina. Para fins de segurança, crie usuários do Identity and Access Management (IAM) e conceda a eles permissões para o gerenciamento de rotina.

**Usuário** 

Um usuário do IAM é criado por uma conta no IAM para usar os serviços em nuvem. Cada usuário do IAM tem suas próprias credenciais de identidade (senha e chaves de acesso).

A autenticação da API requer informações como o nome da conta, nome de usuário e senha.

Região

As regiões são divididas com base na localização geográfica e na latência da rede. Serviços públicos, como Elastic Cloud Server (ECS), Elastic Volume Service (EVS), Object Storage Service (OBS), Virtual Private Cloud (VPC), Elastic IP (EIP), e Image Management Service (IMS), são compartilhados na mesma região. As regiões são classificadas em regiões universais e regiões dedicadas. Uma região universal fornece serviços de nuvem universal para locatários comuns. Uma região dedicada fornece serviços específicos para locatários específicos.

Para obter detalhes, consulte **[Região e AZ](https://support.huaweicloud.com/intl/pt-br/usermanual-iaas/pt-br_topic_0184026189.html)**.

AZ.

Uma AZ é composta por um ou mais data centers físicos equipados com instalações independentes de ventilação, incêndio, água e eletricidade. Computação, rede, armazenamento e outros recursos em uma AZ são logicamente divididos em vários clusters. As AZ dentro de uma região são interconectadas usando fibras ópticas de alta velocidade para permitir que você construa sistemas de alta disponibilidade entre as AZ.

Projeto

Um projeto corresponde a uma região. Os projetos padrão são definidos para agrupar e isolar fisicamente recursos (incluindo recursos de computação, armazenamento e rede) entre regiões. Os usuários podem receber permissões em um projeto padrão para acessar todos os recursos em seus contas na região associada ao projeto. Se você precisar de um controle de acesso mais refinado, crie subprojetos em um projeto padrão e crie recursos em subprojetos. Em seguida, você pode atribuir aos usuários as permissões necessárias para acessar apenas os recursos nos subprojetos específicos.

#### **Figura 1-1** Modelo de isolamento do projeto

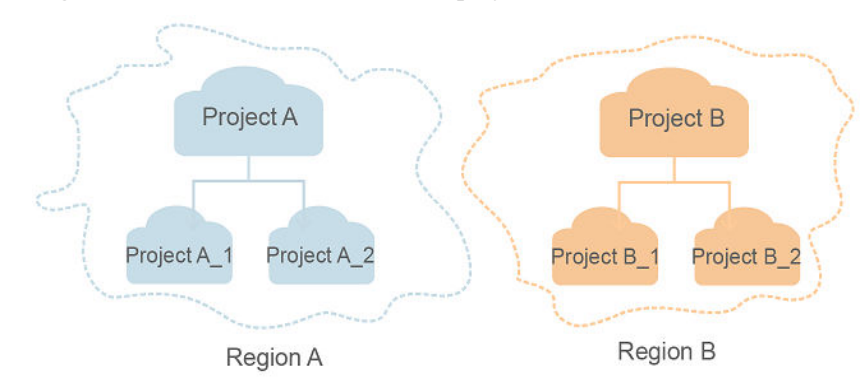

Projeto empresarial

Projetos empresariais agrupam e gerenciam recursos entre regiões. Os recursos em diferentes projetos empresariais são logicamente isolados. Um projeto empresarial pode conter recursos de várias regiões e os recursos podem ser adicionados ou removidos de projetos empresarials.

Para obter detalhes sobre projetos empresarials e sobre como obter os ID de projetos empresarials, consulte **[Guia de usuário de Enterprise Management](https://support.huaweicloud.com/intl/pt-br/usermanual-em/em_am_0006.html)**.

## **2 Visão geral de API**

<span id="page-6-0"></span>**Tabela 2-1** As APIs

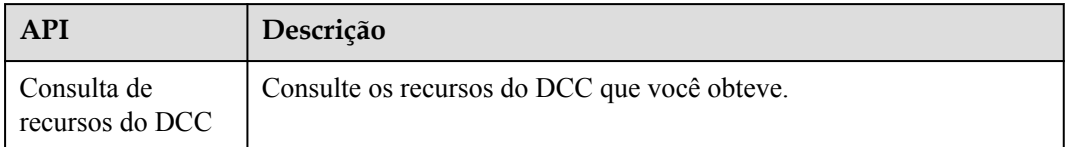

# **3 Chamada das APIs**

## <span id="page-7-0"></span>**3.1 Feito de uma solicitação de API**

Esta seção descreve a estrutura de uma solicitação de API REST e usa a API do IAM para **[obtenção de um token de usuário](https://support.huaweicloud.com/intl/pt-br/api-iam/iam_30_0001.html)** como um exemplo para demonstrar como chamar uma API. O token obtido pode então ser usado para autenticar a chamada de outras API.

#### **URI de solicitação**

Um URI de solicitação está no seguinte formato:

#### **{URI-scheme}://{Endpoint}/{resource-path}?{query-string}**

Embora um URI de solicitação esteja incluído no cabeçalho da solicitação, a maioria das linguagens de programação ou estruturas exigem que o URI de solicitação seja transmitido separadamente.

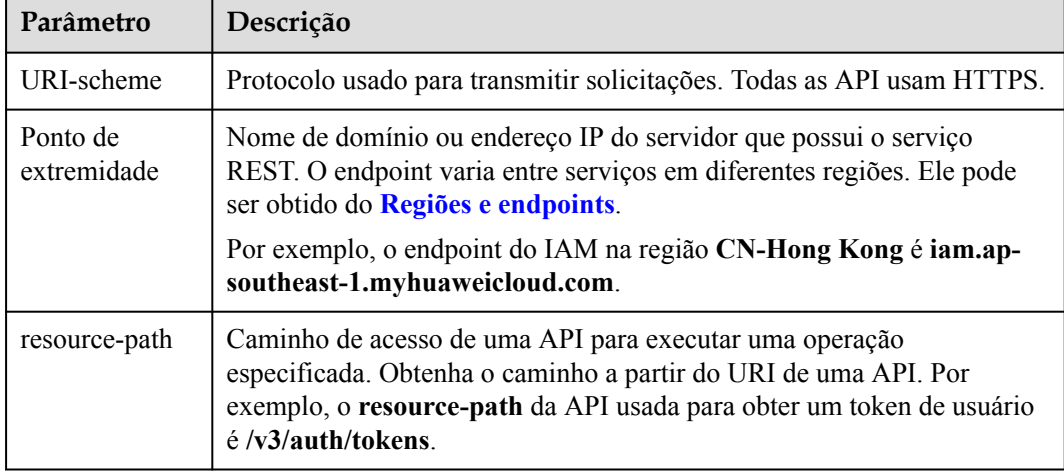

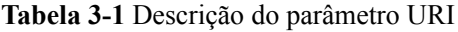

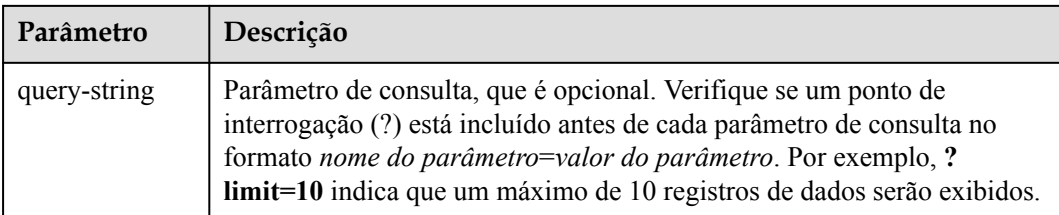

Por exemplo, para obter um token do IAM na região **CN-Hong Kong**, obtenha o endpoint do IAM (iam.ap-southeast-1.myhuaweicloud.com) para essa região e o caminho do recurso (/v3/ auth/ tokens) no URI da API usada para **[obter um token de usuário](https://support.huaweicloud.com/intl/pt-br/api-iam/iam_30_0001.html)**. Em seguida, construa o URI da seguinte forma:

https://iam.ap-southeast-1.myhuaweicloud.com/v3/auth/tokens

#### **Figura 3-1** Exemplo de URI

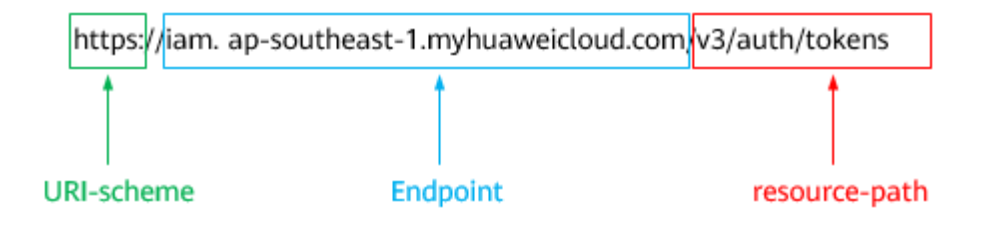

#### $\Box$  NOTA

Para simplificar a exibição de URI neste documento, cada API é fornecida apenas com um **resourcepath** e um método de solicitação. O **URI-scheme** de todas as API é **HTTPS**, e os endpoints de todas as API na mesma região são idênticos.

#### **Métodos de solicitação**

O protocolo HTTP define os seguintes métodos de solicitação que podem ser usados para enviar uma solicitação ao servidor.

| Método         | Descrição                                                                               |
|----------------|-----------------------------------------------------------------------------------------|
| obter          | Solicita que o servidor retorne os recursos especificados.                              |
| <b>COLOCAR</b> | Solicita que o servidor atualize os recursos especificados.                             |
| Postar         | Solicita que o servidor adicione recursos ou execute operações<br>especiais.            |
| Excluir        | Solicita que o servidor exclua recursos especificados, por<br>exemplo, um objeto.       |
| Cabeça         | O mesmo que GET, exceto que o servidor deve retornar apenas<br>o cabeçalho da resposta. |

**Tabela 3-2** Métodos HTTP

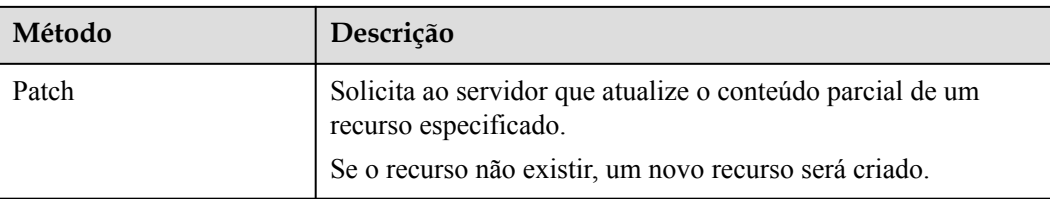

Por exemplo, no caso da API usada para **[obter um token de usuário](https://support.huaweicloud.com/intl/pt-br/api-iam/iam_30_0001.html)**, o método de solicitação é **POST**. A solicitação é o seguinte:

POST https://iam.ap-southeast-1.myhuaweicloud.com/v3/auth/tokens

#### **Cabeçalho da solicitação**

Você também pode adicionar campos de cabeçalho adicionais a uma solicitação, como os campos exigidos por um método URI ou HTTP especificado. Por exemplo, para solicitar as informações de autenticação, adicione **Content-Type**, que especifica o tipo de corpo da solicitação.

Campos de cabeçalho de solicitação comuns são os seguintes.

| Parâmetro           | Descrição                                                                                                    | Obrigatório                                                                    | <b>Exemplo Valor</b>                     |
|---------------------|----------------------------------------------------------------------------------------------------|--------------------------------------------------------------------------------|------------------------------------------|
| Apresentador        | Especifica o nome de<br>domínio do servidor e o<br>número da porta dos<br>recursos que estão sendo<br>solicitados. O valor pode ser<br>obtido a partir do URL da<br>API de serviço. O valor está<br>no formato de<br>Hostname: número da porta.<br>Se o número da porta não for<br>especificado, a porta padrão<br>será usada. O número de<br>porta padrão para https é<br>443. | N <sub>0</sub><br>Este campo é<br>obrigatório para a<br>autenticação<br>AK/SK. | code.test.com<br>OU<br>code.test.com:443 |
| Tipo de<br>conteúdo | Especifica o tipo (ou<br>formato) do corpo da<br>mensagem. O valor padrão<br>application/json é<br>recomendado. Outros<br>valores deste campo serão<br>fornecidos para API<br>específicas, se houver.                                                                                                    | Sim                                                                            | aplicação/json                           |
| Content-Length      | Especifica o comprimento<br>do corpo da solicitação. A<br>unidade é byte.                                                                                                    | Não                                                                            | 3495                                     |

**Tabela 3-3** Campos comuns de cabeçalho de solicitação

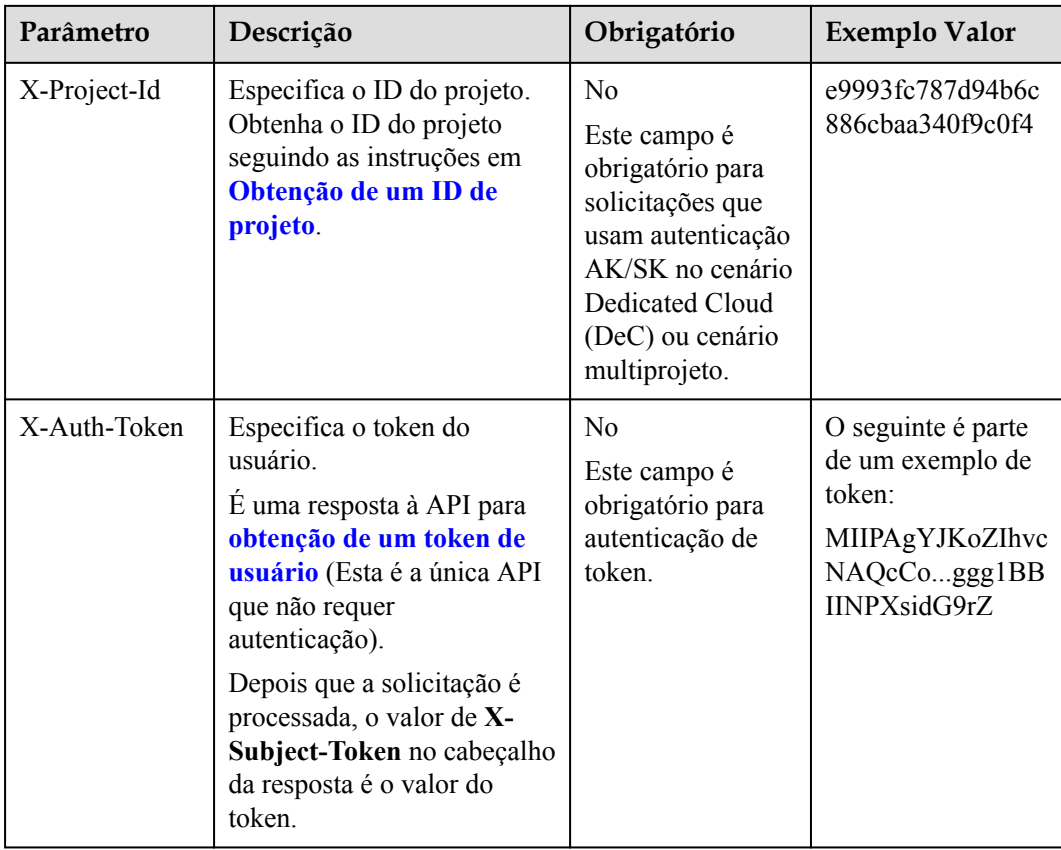

#### $\Box$  NOTA

Além de oferecer suporte à autenticação usando tokens, as API oferecem suporte à autenticação usando AK/SK, que usa SDK para assinar uma solicitação. Durante a assinatura, os cabeçalhos de **Authorization** (autenticação de assinatura) e **X-Sdk-Date** (hora em que uma solicitação é enviada) são adicionados automaticamente na solicitação.

Para obter mais detalhes, consulte "Autenticação usando AK/SK" em **[Autenticação](#page-11-0)**.

A API usada para **[obter um token de usuário](https://support.huaweicloud.com/intl/pt-br/api-iam/iam_30_0001.html)** não requer autenticação. Portanto, apenas o campo **Content-Type** precisa ser adicionado às solicitações para chamar a API. Um exemplo de tais solicitações é o seguinte:

POST https://iam.ap-southeast-1.myhuaweicloud.com/v3/auth/tokens Content-Type: application/json

#### **(Opcional) Corpo da solicitação**

Esta parte é opcional. O corpo de uma solicitação geralmente é enviado em um formato estruturado, conforme especificado no campo de cabeçalho **Content-Type**. O corpo da solicitação transfere o conteúdo, exceto o cabeçalho da solicitação.

O corpo da solicitação varia entre as API. Algumas API não exigem o corpo da solicitação, como as API solicitadas usando os métodos GET e DELETE.

No caso da API usada para **[obter um token de usuário](https://support.huaweicloud.com/intl/pt-br/api-iam/iam_30_0001.html)**, os parâmetros da solicitação e a descrição do parâmetro podem ser obtidos a partir da solicitação da API. O seguinte fornece um exemplo de solicitação com um corpo incluído. Substitua*nome de usuário*, *nome de*

<span id="page-11-0"></span>*domain*, *\*\*\*\*\*\*\*\** (login senha), e *xxxxxxxxxxxxxxxxxx* (nome do projeto) pelos valores reais. Obter um nome de projeto a partir do **[Regions and Endpoints](https://console-intl.huaweicloud.com/apiexplorer/#/endpoint/)**.

#### $\cap$  NOTA

O parâmetro **scope** especifica onde um token entra em vigor. Você pode definir **scope** para uma conta ou um projeto em uma conta. No exemplo a seguir, o token tem efeito somente para os recursos em um projeto especificado. Para obter mais informações sobre essa API, consulte **[Obtenção de um token de](https://support.huaweicloud.com/intl/pt-br/api-iam/iam_30_0001.html) [usuário](https://support.huaweicloud.com/intl/pt-br/api-iam/iam_30_0001.html)**.

```
POST https://iam.ap-southeast-1.myhuaweicloud.com/v3/auth/tokens
Content-Type: application/json
```

```
{
    "auth": {
        "identity": {
           "methods": [
               "password"
          \cdot "password": {
               "user": {
                   "name": "username",
                   "password": "********",
                   "domain": {
                       "name": "domainname"
 }
 }
 }
        },
        "scope": {
           "project": {
               "name": "xxxxxxxxxxxxxxxxxx"
 }
        }
    }
}
```
Se todos os dados necessários para a solicitação da API estiverem disponíveis, você poderá enviar a solicitação para chamar a API por meio de **[curl](https://curl.haxx.se/)**, **[Postman](https://www.getpostman.com/)**, ou coding. Na resposta à API usada para obter um token de usuário, **x-subject-token** é o token de usuário desejado. Esse token pode ser usado para autenticar a chamada de outras API.

### **3.2 Autenticação**

As solicitações para chamar uma API podem ser autenticadas usando um dos seguintes métodos:

- l Autenticação do token: As solicitações são autenticadas usando tokens.
- l Autenticação AK/SK: As solicitações são encriptadas usando pares AK/SK. A autenticação AK/SK é recomendada porque é mais segura do que a autenticação por token.

#### **Autenticação de token**

#### $\Box$  NOTA

O período de validade de um token é de 24 horas. Ao usar um token para autenticação, armazene-o em cache para impedir a chamada freqüente da API do IAM usada para obter um token de usuário.

Um token especifica permissões temporárias em um sistema de computador. Durante a autenticação da API usando um token, o token é adicionado às solicitações para obter

permissões para chamar a API. Você pode obter um token chamando a API de **[Obtenção de](https://support.huaweicloud.com/intl/pt-br/api-iam/iam_30_0001.html) [token do usuário](https://support.huaweicloud.com/intl/pt-br/api-iam/iam_30_0001.html)**.

Um serviço de nuvem pode ser implantado como um serviço de nível de projeto ou serviço global.

- l Para um serviço no nível do projeto, você precisa obter um token no nível do projeto. Ao chamar a API, defina **auth.scope** no corpo da solicitação para **project**.
- l Para um serviço global, você precisa obter um token global. Ao chamar a API, defina **auth.scope** no corpo da solicitação como **domain**.

O IMS é um serviço de nível de projeto. Ao chamar a API, defina **auth.scope** no corpo da solicitação para **project**.

```
{
    "auth": {
       "identity": {
           "methods": [
               "password"
           ],
            "password": {
               "user": {
                   "name": "username",
                   "password": "********",
                   "domain": {
                       "name": "domainname"
 }
 }
 }
        },
        "scope": {
            "project": {
               "name": "xxxxxxxx"
 }
        }
    }
}
```
Depois que um token é obtido, o campo de cabeçalho **X-Auth-Token** deve ser adicionado às solicitações para especificar o token ao chamar outras API. Por exemplo, se o token for **ABCDEFJ....**, **X-Auth-Token: ABCDEFJ....** pode ser adicionado a uma solicitação da seguinte forma:

```
POST https://iam.ap-southeast-1.myhuaweicloud.com/v3/auth/projects
Content-Type: application/json
X-Auth-Token: ABCDEFJ....
```
#### **Autenticação AK/SK**

#### $\Box$  NOTA

A autenticação AK/SK suporta solicitações de API com um corpo não maior que 12 MB. Para solicitações de API com um corpo maior, a autenticação de token é recomendada.

Na autenticação AK/SK, AK/SK é usado para assinar solicitações e a assinatura é então adicionada às solicitações de autenticação.

- l AK: ID da chave de acesso, que é um identificador exclusivo usado em conjunto com uma chave de acesso secreta para assinar solicitações criptograficamente.
- l SK: chave de acesso secreta usada em conjunto com uma AK para assinar solicitações criptograficamente. Ele identifica um remetente da solicitação e impede que a solicitação seja modificada.

<span id="page-13-0"></span>Na autenticação AK/SK, você pode usar um AK/SK para assinar solicitações com base no algoritmo de assinatura ou usando o SDK de assinatura. Para obter detalhes sobre como assinar solicitações e usar o SDK de assinatura, consulte **[Guia de assinatura de solicitação](https://support.huaweicloud.com/intl/pt-br/devg-apisign/api-sign-provide.html) [de API](https://support.huaweicloud.com/intl/pt-br/devg-apisign/api-sign-provide.html)**.

#### $\Box$  NOTA

O SDK de assinatura é usado apenas para solicitações de assinatura e é diferente dos SDK fornecidos pelos serviços.

### **3.3 Resposta**

#### **Código de status**

Depois de enviar uma solicitação, você receberá uma resposta, incluindo um código de status, cabeçalho de resposta e corpo de resposta.

Um código de status é um grupo de dígitos, variando de 1xx a 5xx. Indica o status de uma solicitação. Para obter mais informações, consulte **[Códigos de status](#page-19-0)**.

Por exemplo, se o código de status **201** for retornado para chamar a API usada para **[obter um](https://support.huaweicloud.com/intl/pt-br/api-iam/iam_30_0001.html) [token de usuário](https://support.huaweicloud.com/intl/pt-br/api-iam/iam_30_0001.html)**, a solicitação é bem sucedida.

#### **Cabeçalho de resposta**

Semelhante a uma solicitação, uma resposta também tem um cabeçalho, por exemplo, **Content-Type**.

mostra os campos de cabeçalho de resposta para a API usada para **[obter um token de](https://support.huaweicloud.com/intl/pt-br/api-iam/iam_30_0001.html) [usuário](https://support.huaweicloud.com/intl/pt-br/api-iam/iam_30_0001.html)**. O campo de cabeçalho **x-subject-token** é o token de usuário desejado. Esse token pode ser usado para autenticar a chamada de outras API.

**Figura 3-2** Campos de cabeçalho da resposta à solicitação para obter um token de usuário

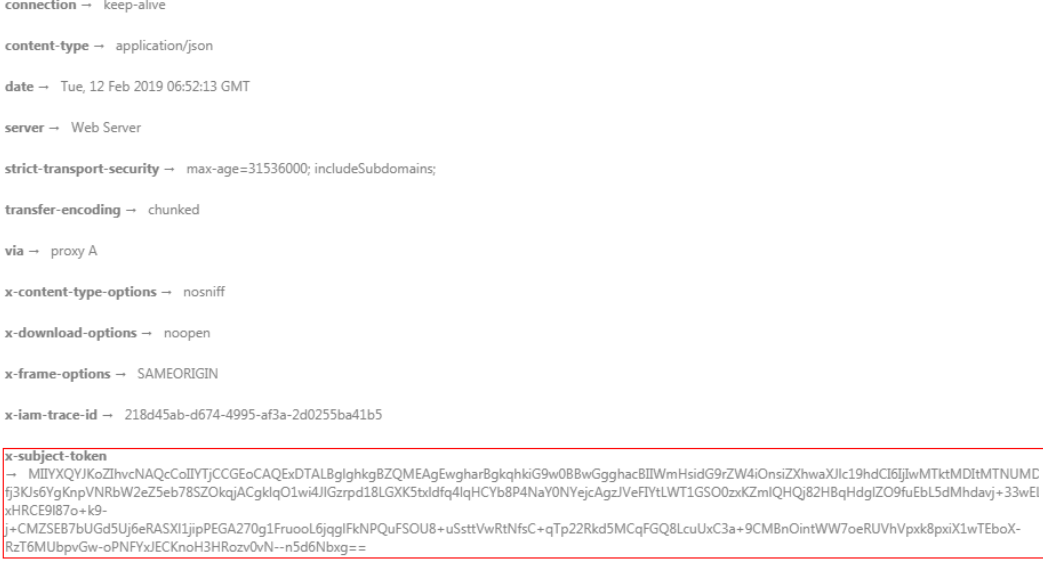

 $x$ -xss-protection  $\rightarrow$  1; mode=block;

#### **Corpo de resposta (Opcional)**

{

O corpo de uma resposta geralmente é retornado em formato estruturado, conforme especificado no campo de cabeçalho **Content-Type**. O corpo da resposta transfere o conteúdo, exceto o cabeçalho da resposta.

O seguinte é parte do corpo de resposta da API usada para **[obter um token de usuário](https://support.huaweicloud.com/intl/pt-br/api-iam/iam_30_0001.html)**.

```
{
       "token": {
               "expires_at": "2019-02-13T06:52:13.855000Z",
               "methods": [
                      "password"
              \frac{1}{2},
               "catalog": [
\mathbb{R}^n and \mathbb{R}^n are the set of \{x_i\} "endpoints": [
{1 \over 2} (and {1 \over 2} ) and {1 \over 2} (b) and {1 \over 2} (b) and {1 \over 2} (b) {1 \over 2}"region id": "az-01",
......
```
Se ocorrer um erro durante a chamada da API, um código de erro e uma mensagem serão exibidos. O seguinte mostra um body de resposta errado.

```
"error msg": "The format of message is error",
    "error_code": "AS.0001"
}
```
No corpo da resposta, **error\_code** é um código de erro e **error\_msg** fornece informações sobre o erro.

## **4 As APIs do DCC**

## <span id="page-15-0"></span>**4.1 Consulta de recursos do DCC**

#### **Função**

Esta API é usada para consultar os recursos do DCC que você obteve.

#### **URI**

GET /v1/{project\_id}/dcc/resource\_clusters

**Tabela 4-1** descreve os parâmetros.

#### **Tabela 4-1** Parâmetros

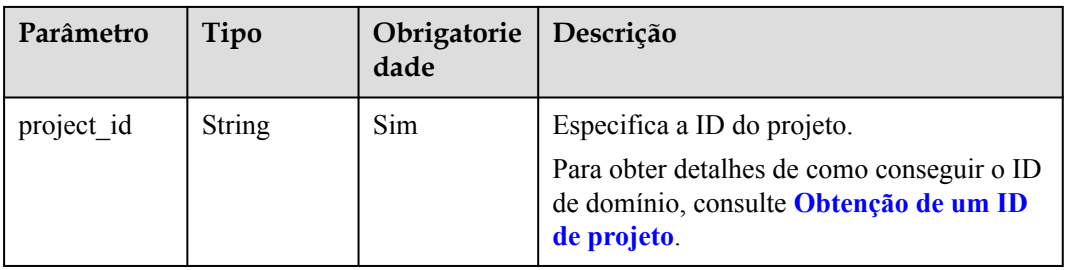

#### **Solicitação**

Parâmetros de solicitação

Você pode adicionar o parâmetro **service\_type** ao URI para filtrar o resultado da consulta.

Por exemplo:  $/v1/\{project\ id\}/dec/resource\ clusters? service\ type={service\ type}$ 

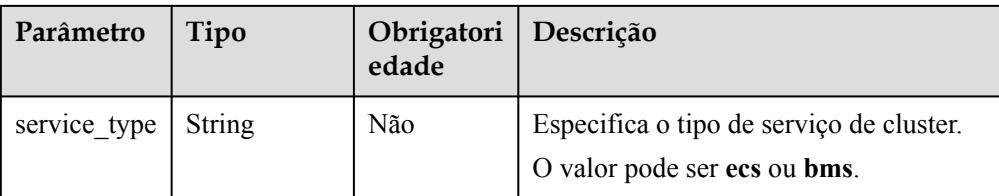

#### Exemplo de solicitação

GET https://{Endpoint}/v1/056f7ec7e100d3d32f81c014630b5648/dcc/ resource\_clusters?service\_type=ecs

#### **Resposta**

Parâmetros de resposta

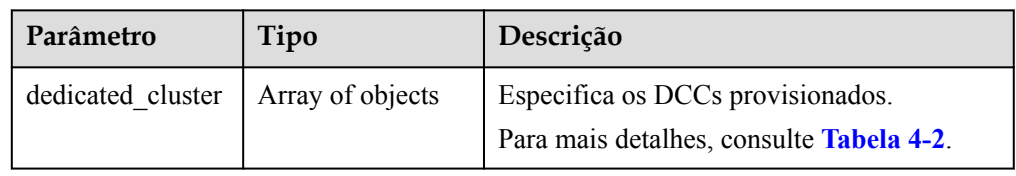

#### **Tabela 4-2** Descrição do campo **dedicated\_cluster**

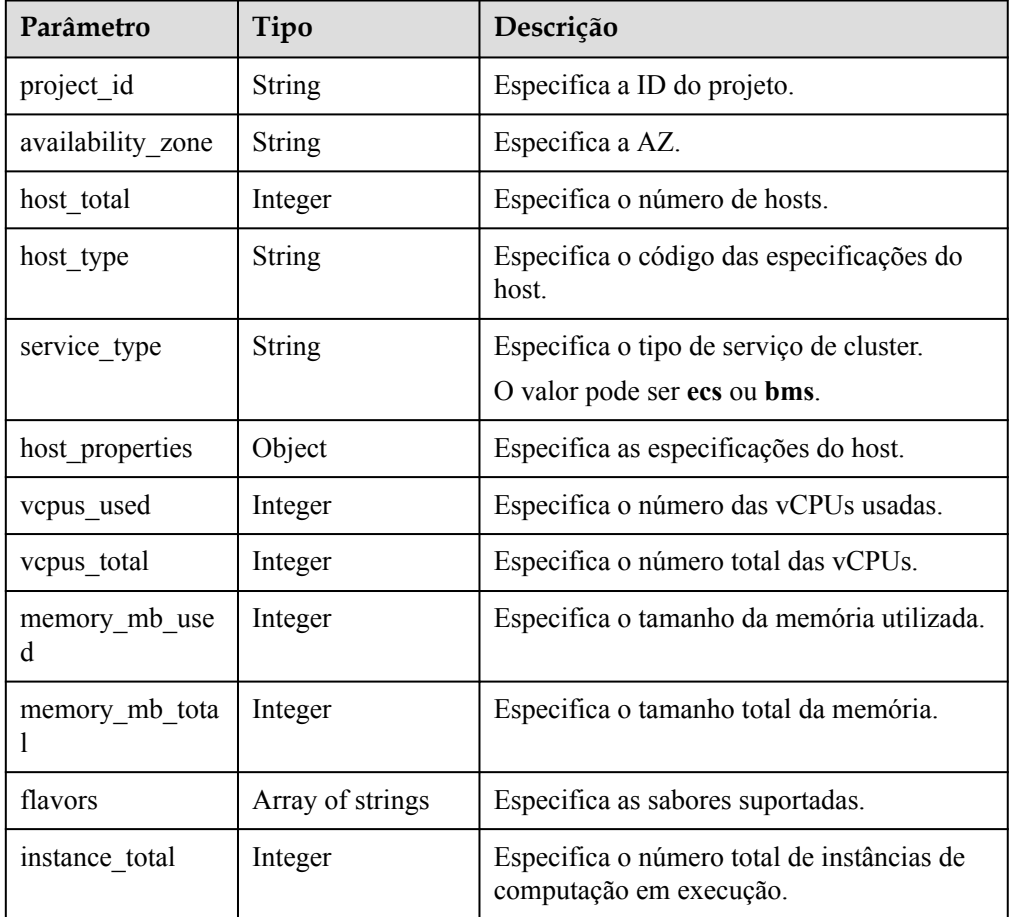

| Parâmetro | Tipo          | Descrição                        |
|-----------|---------------|----------------------------------|
| cpu cores | Integer       | Especifica o número de núcleos.  |
| memory mb | Integer       | Especifica o tamanho da memória. |
| cpu speed | <b>String</b> | Especifica a frequência da CPU.  |

**Tabela 4-3** Descrição do campo **host\_properties**

#### Exemplo de resposta

{

```
 "dedicated_cluster": [
           {
                "project_id": "056f7ec7e100d3d32f81c014630b5648",
                "availability_zone": "kvmxen.dc1",
                "host_total": 1,
               "host_type": "dec_IOoptimizedS2",
                "service_type": "ecs",
               "host properties": {
                     "cpu cores": 216,
                     "memory mb": 264192,
                    "cpu speed": "2.5"
                },
               "vcpus used": 1,
               "vcpus_total": 96,
               "memory mb used": 2048,
                "memory_mb_total": 264192,
                "flavors": [
                     "s2.2xlarge.2",
                     "s2.2xlarge.4",
                      "s2.4xlarge.2",
                     "s2.4xlarge.4",
                     "s2.8xlarge.2",
                      "s2.8xlarge.4",
                      "s2.large.2",
                     "s2.large.4",
                     "s2.medium.2",
                      "s2.medium.4",
                      "s2.xlarge.2",
                     "s2.xlarge.4"
 ],
"instance total": 1
           },
\left\{ \begin{array}{cc} 0 & 0 & 0 \\ 0 & 0 & 0 \\ 0 & 0 & 0 \\ 0 & 0 & 0 \\ 0 & 0 & 0 \\ 0 & 0 & 0 \\ 0 & 0 & 0 \\ 0 & 0 & 0 \\ 0 & 0 & 0 \\ 0 & 0 & 0 \\ 0 & 0 & 0 \\ 0 & 0 & 0 \\ 0 & 0 & 0 & 0 \\ 0 & 0 & 0 & 0 \\ 0 & 0 & 0 & 0 \\ 0 & 0 & 0 & 0 & 0 \\ 0 & 0 & 0 & 0 & 0 \\ 0 & 0 & 0 & 0 & 0 \\ 0 & 0 & 0 & 0 & 0 \\ 0 & 0 "project_id": "056f7ec7e100d3d32f81c014630b5648",
                "availability_zone": "kvmxen.dc1",
                "host_total": 3,
                "host_type": "dec_IOoptimizedS2",
               "hypervisor_type": "ecs",
               "host properties": {
                     "cpu cores": 108,
                      "memory_mb": 264192,
                    "cpu_speed": "2.5"
                },
 "vcpus_used": 24,
 "vcpus_total": 134,
               "memory mb used": 53248,
                "memory_mb_total": 792576,
                "flavors": [
                      "s2.2xlarge.2",
                      "s2.2xlarge.4",
                      "s2.4xlarge.2",
                      "s2.4xlarge.4",
                      "s2.8xlarge.2",
                      "s2.8xlarge.4",
                      "s2.large.2",
```

```
 "s2.large.4",
 "s2.medium.2",
 "s2.medium.4",
 "s2.xlarge.2",
 "s2.xlarge.4"
\blacksquare,
"instance total": 23
     }
  \, ]
}
```
### **Código de estado**

Consulte **[Códigos de status](#page-19-0)**.

## **5 Parâmetros comuns**

## <span id="page-19-0"></span>**5.1 Códigos de status**

#### • Normal

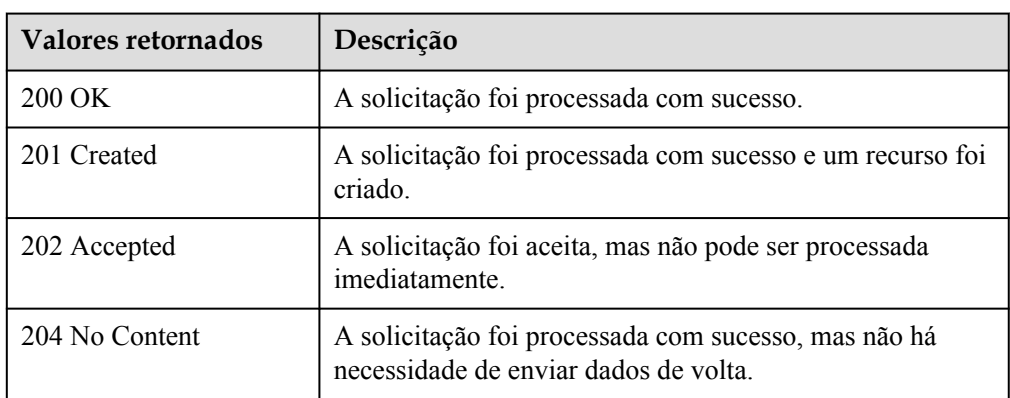

#### l Anormal

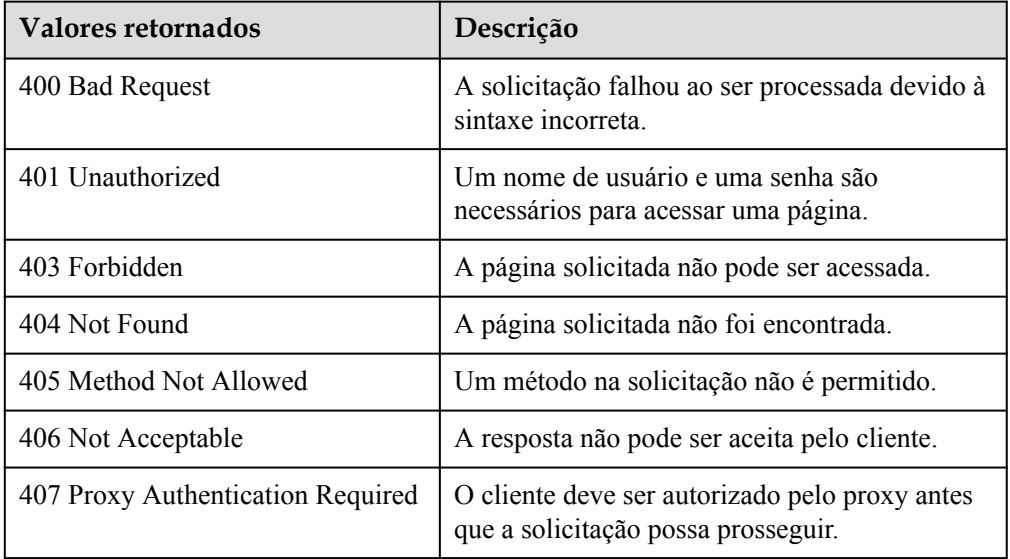

<span id="page-20-0"></span>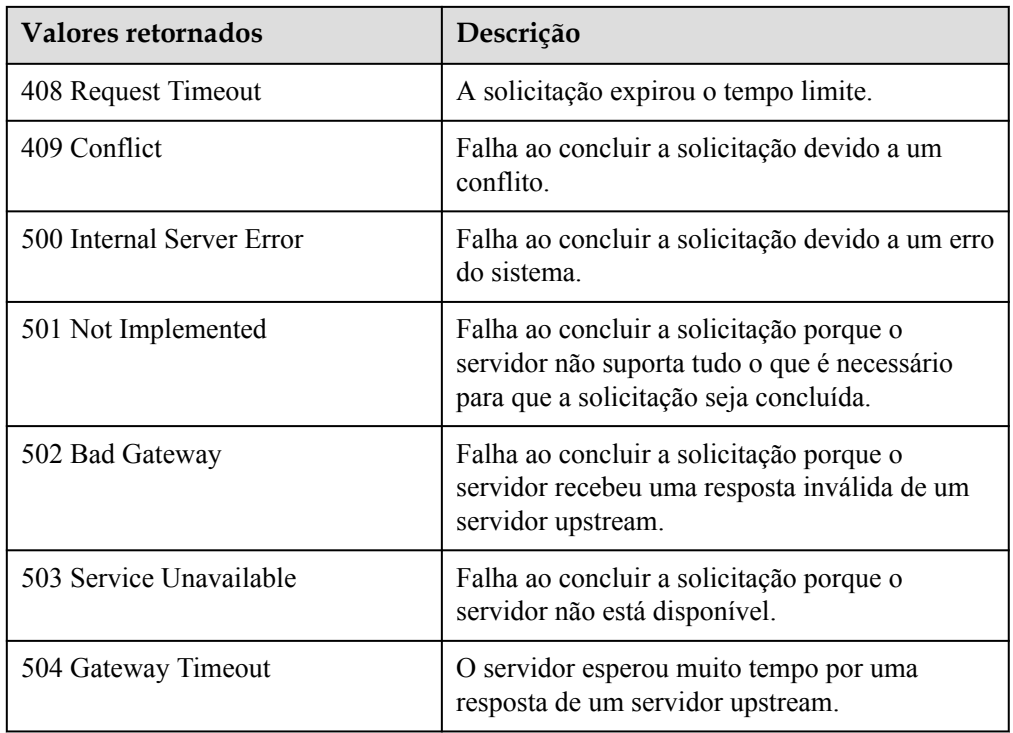

## **5.2 Obtenção de um ID de projeto**

#### **Cenários**

Um código de projeto é necessário para alguns URL quando uma API é chamada. Portanto, você precisa obter um ID de projeto com antecedência. Dois métodos estão disponíveis:

- l **Obtenha o ID do projeto chamando uma API**
- l **[Obtenha o ID do projeto no console](#page-21-0)**

#### **Obtenha o ID do projeto chamando uma API**

Você pode obter o código do projeto chamando a API usada para **[consultar projetos com](https://support.huaweicloud.com/intl/pt-br/api-iam/iam_06_0001.html) [base em critérios especificados](https://support.huaweicloud.com/intl/pt-br/api-iam/iam_06_0001.html)**.

A API usada para obter um ID de projeto é GET https://{Endpoint}/v3/projects. {Endpoint} é o endpoint do IAM e pode ser obtido do **[Regiões e endpoints](https://console-intl.huaweicloud.com/apiexplorer/#/endpoint/)**. Para obter detalhes sobre a autenticação da API, consulte **[Autenticação](#page-11-0)**.

O seguinte é um exemplo de resposta. O valor de id é **id** do projeto.

```
{
     "projects": [
        \left\{ \right. "domain_id": "65382450e8f64ac0870cd180d14e684b",
             "is domain": false,
              "parent_id": "65382450e8f64ac0870cd180d14e684b",
             "name": "project_name",
              "description": "",
              "links": {
                  "next": null,
                  "previous": null,
```

```
 "self": "https://www.example.com/v3/projects/
a4a5d4098fb4474fa22cd05f897d6b99"
             },
             "id": "a4a5d4098fb4474fa22cd05f897d6b99",
             "enabled": true
         }
\Box,
 "links": {
        "next": null,
         "previous": null,
         "self": "https://www.example.com/v3/projects"
     }
}
```
#### **Obtenha um ID de projeto no console**

Para obter um código de projeto do console, execute as seguintes operações:

- 1. Acesse o console de gerenciamento.
- 2. Clique no nome de usuário e selecione **My Credentials** na lista suspensa. Na página **API Credentials**, visualize o código do projeto na lista de projetos.

#### **Figura 5-1** Visualização do ID do projeto

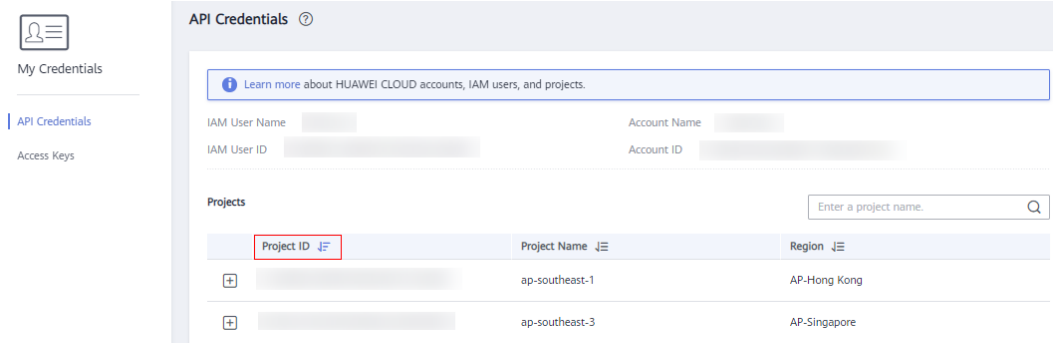